# (FXOS (ليغشتلل لباقلا ليغشتلا ماظن لكيهلا ضيوفت/ةقداصم 2.2: Firepower +TACACS مادختساب دعب نع ةرادإلل  $\overline{\phantom{0}}$

## المحتويات

المقدمة المتطلبات الأساسية المتطلبات المكونات المستخدمة التكوين الرسم التخطيطي للشبكة التكوينات تهيئة هيكل FXOS تكوين خادم ISE التحقق من الصحة التحقق من هيكل FXOS التحقق من 2.0 ISE استكشاف الأخطاء وإصلاحها معلومات ذات صلة

## المقدمة

يوضح هذا المستند كيفية تكوين مصادقة TACACS+ والتفويض لهيكل نظام التشغيل القابل للتشغيل ((FXOS Firepower عبر محرك خدمات الهوية (ISE(.

يتضمن هيكل FXOS أدوار المستخدم التالية:

- المسؤول وصول كامل للقراءة والكتابة إلى النظام بالكامل. يتم تعيين هذا الدور بشكل افتراضي لحساب المسؤول الافتراضي ولا يمكن تغييره.
	- للقراءة فقط وصول للقراءة فقط إلى تكوين النظام بدون امتيازات لتعديل حالة النظام.
- العمليات الوصول للقراءة والكتابة إلى تكوين NTP، والتكوين الذكي ل Call Home للترخيص الذكي، وسجلات النظام، بما في ذلك خوادم syslog والأعطال. قراءة الوصول إلى باقي النظام.
- الوصول إلى المصادقة والتفويض والمحاسبة (AAA) وصول للقراءة والكتابة إلى المستخدمين والأدوار وتكوين المصادقة والتفويض والمحاسبة (AAA(. قراءة الوصول إلى باقي النظام.

يمكن ملاحظة ذلك عبر واجهة سطر الأوامر (CLI) على النحو التالي:

# \*FPR4120-TAC-A /security العرض دور

الدور:

— —

اسم الدور Priv

#### aaa aaa

مسؤول

عمليات العمليات

للقراءة فقط

تمت المساهمة من قبل توني ريميريز، خوسيه سوتو، مهندسي TAC من Cisco.

## المتطلبات الأساسية

### المتطلبات

توصي Cisco بأن تكون لديك معرفة بالمواضيع التالية:

- معرفة نظام التشغيل Firepower Xsible (FXOS)
	- معرفة تكوين ISE
- ترخيص إدارة أجهزة TACACS+ مطلوب داخل ISE

### المكونات المستخدمة

تستند المعلومات الواردة في هذا المستند إلى إصدارات البرامج والمكونات المادية التالية:

- جهاز الأمان 4120 Firepower Cisco، الإصدار 2.2
- Virtual Cisco Identity Services Engine 2.2.0.470 ●

تم إنشاء المعلومات الواردة في هذا المستند من الأجهزة الموجودة في بيئة معملية خاصة. بدأت جميع الأجهزة المُستخدمة في هذا المستند بتكوين ممسوح (افتراضي). إذا كانت شبكتك مباشرة، فتأكد من فهمك للتأثير المحتمل لأي أمر .

# التكوين

الهدف من التكوين هو:

- مصادقة المستخدمين الذين يقومون بتسجيل الدخول إلى واجهة المستخدم الرسومية (GUI (المستندة إلى الويب و SSH باستخدام ISE
- السماح للمستخدمين بتسجيل الدخول إلى واجهة المستخدم الرسومية (GUI (المستندة إلى الويب و SSH القائمة على FXOS وفقا لدور المستخدم الخاص بهم من خلال ISE.
	- التحقق من التشغيل السليم للمصادقة والتفويض على FXOS باستخدام ISE

### الرسم التخطيطي للشبكة

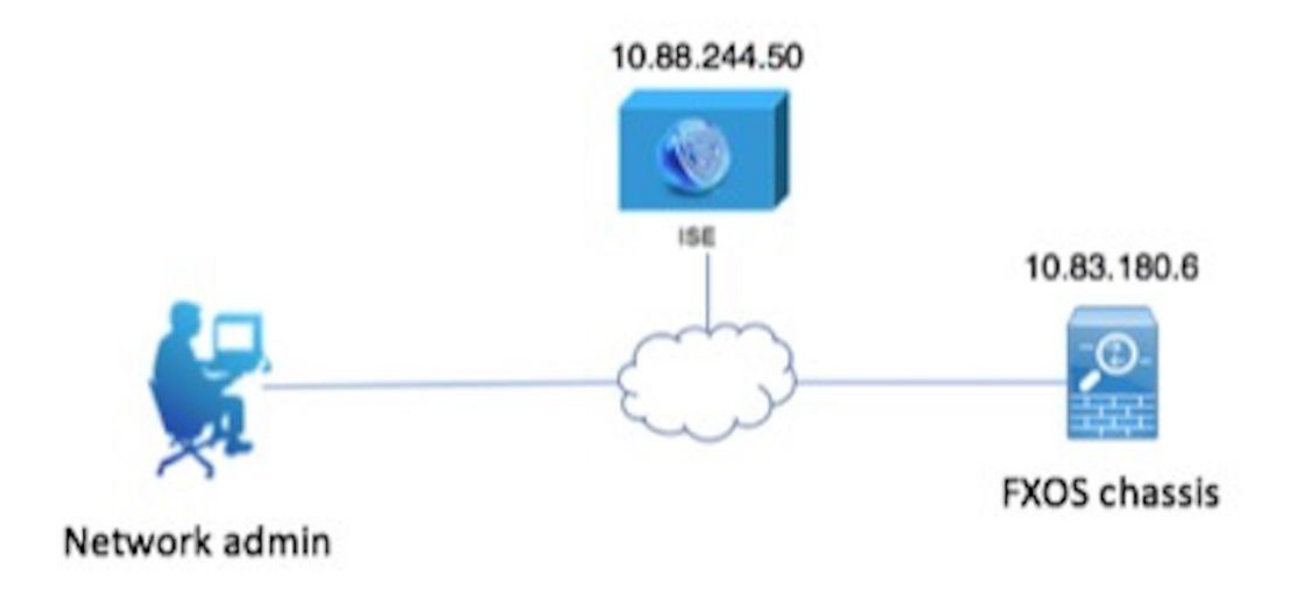

التكوينات

تهيئة هيكل FXOS

إنشاء موفر TACACS+

الخطوة 1. انتقل إلى **إعدادات النظام الأساسي > AAA.** 

الخطوة .2 انقر فوق علامة التبويب TACACS.

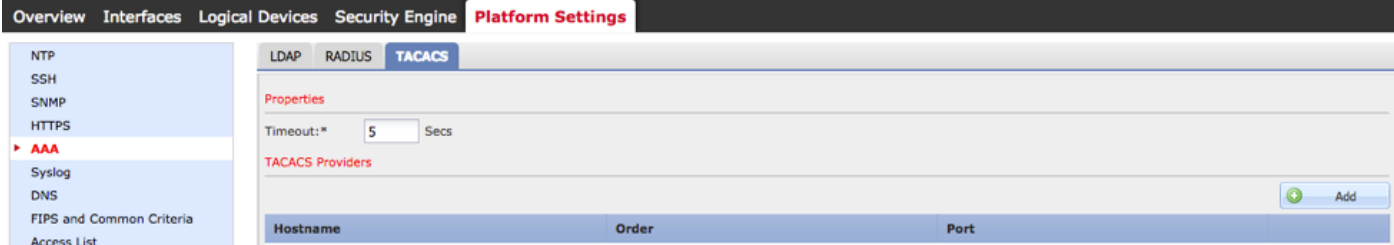

الخطوة .3 لكل موفر TACACS+ تريد إضافته (حتى 16 موفرا).

3.1. في منطقة موفري TACACS، انقر فوق **إضافة.** 

.3.2 بمجرد فتح مربع الحوار "إضافة موفر TACACS"، أدخل القيم المطلوبة.

.3.3 انقر فوق موافق لإغلاق مربع الحوار إضافة موفر TACACS.

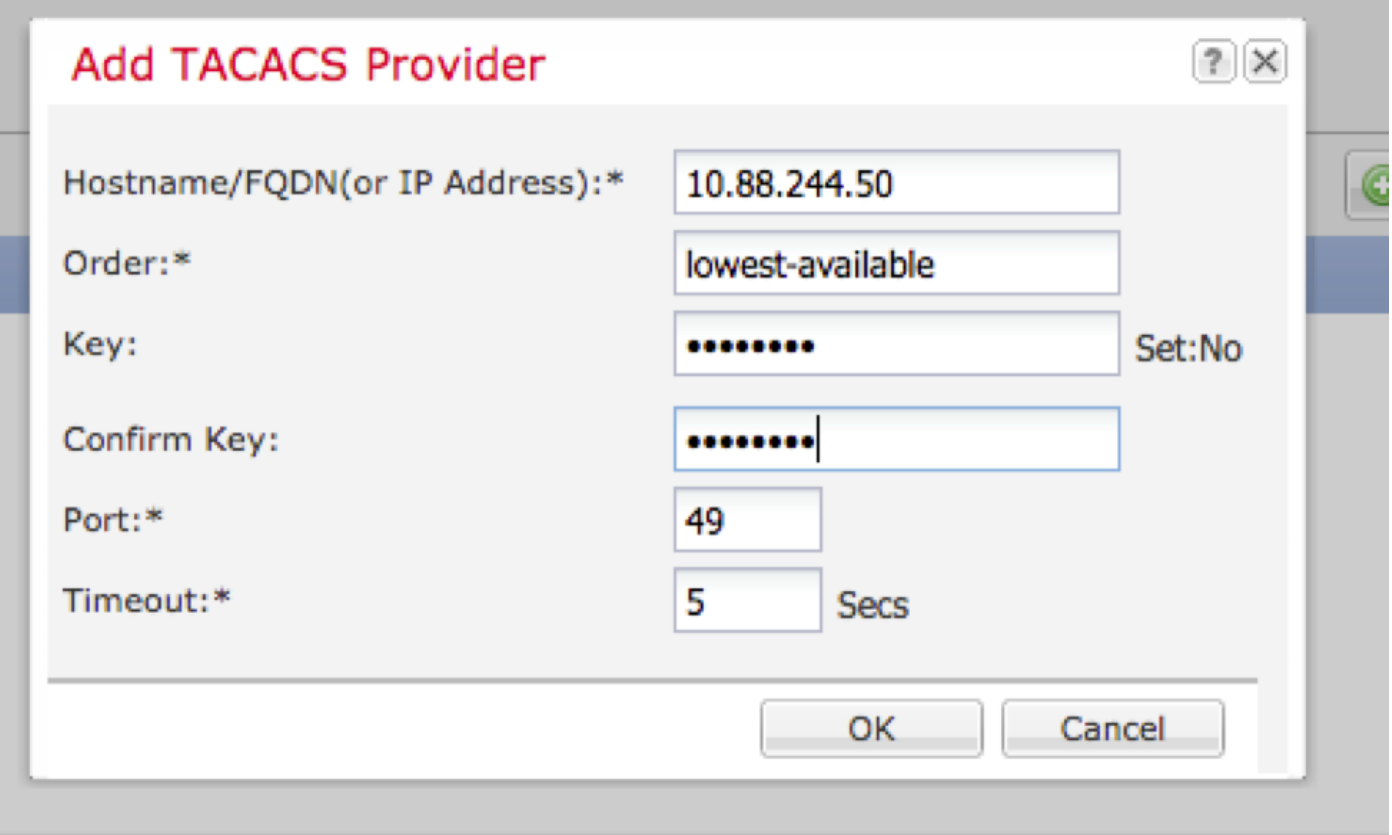

الخطوة 4. طقطقة **حفظ**.

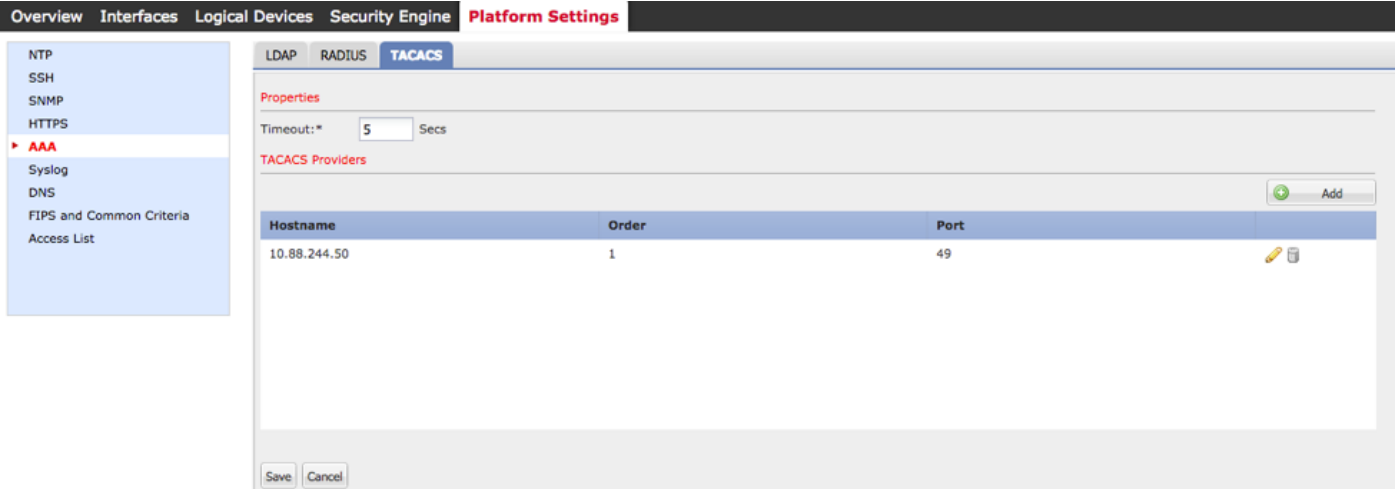

الخطوة 5. انتقل إلى النظام > إدارة المستخدم > إعدادات.

الخطوة 6. تحت المصادقة الافتراضية أختر TACACS.

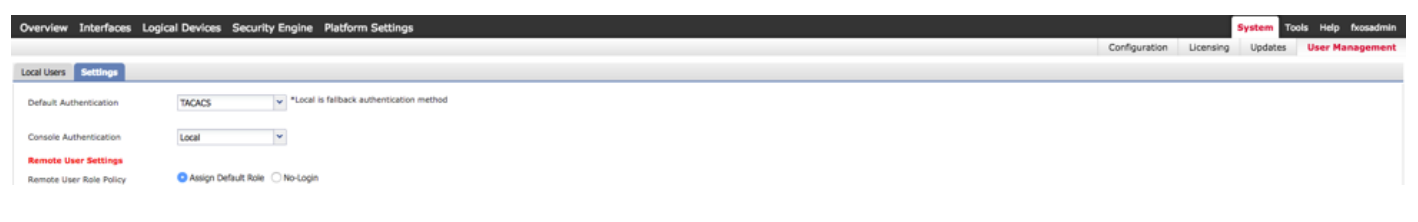

### إنشاء موفر TACACS+ باستخدام CLI) واجهة سطر الأوامر)

الخطوة 1. لتمكين مصادقة TACACS، قم بتشغيل الأوامر التالية.

#FPR4120-TAC-A النطاق أمان

#### FPR4120-TAC-A /security # scope default-auth

FPR4120-TAC-A /security/default-auth # set domain tacacs الخطوة .2 أستخدم الأمر detail show للتحقق من التكوين. # FPR4120-TAC-A /security/default-auth العرض تفاصيل المصادقة الافتراضية: مجال الإدارة: TACACS النطاق التشغيلي: TACACS فترة تحديث جلسة ويب (بالثواني): 600 مهلة جلسة العمل (بالثواني) للويب و ssh و telnet جلسات: 600 مهلة جلسة العمل المطلقة (بالثواني) للويب و SSH و telnet جلسات: 3600 مهلة جلسة عمل وحدة التحكم التسلسلية (بالثواني): 600 مهلة الجلسة المطلقة لوحدة التحكم التسلسلية (بالثواني): 3600 مجموعة خوادم مصادقة المسؤول: مجموعة خوادم المصادقة التشغيلية: إستخدام العامل الثاني: لا الخطوة 3. تقوم معلمات خادم TACACS بتشغيل الأوامر التالية. #FPR4120-TAC-A النطاق أمان FPR4120-TAC-A /security # scope tacacs 10.88.244.50 الخادم أدخل # FPR4120-TAC-A /security/tacacs "ACS خادم "إدارة مجموعة # FPR4120-TAC-A /security/tacacs/server المجموعة مفتاح #\* FPR4120-TAC-A /security/tacacs/server أدخل المفتاح: \*\*\*\*\* تأكيد المفتاح: \*\*\*\*\* الخطوة 4. أستخدم الأمر **show detail ل**لتحقق من التكوين. العرض تفاصيل #\* FPR4120-TAC-A /security/tacacs/server خادم TACACS:+ اسم المضيف أو FQDN أو عنوان 10.88.244.50 :IP

إدارة الحقوق:

الطلب: 1

المنفذ: 49

المفتاح: \*\*\*

المهلة: 5

### تكوين خادم ISE

### إضافة FXOS كمورد شبكة

الخطوة 1. انتقل إلى **إدارة > موارد الشبكة > أجهزة الشبكة**.

الخطوة 2. انقر فوق **إضافة (Add).** 

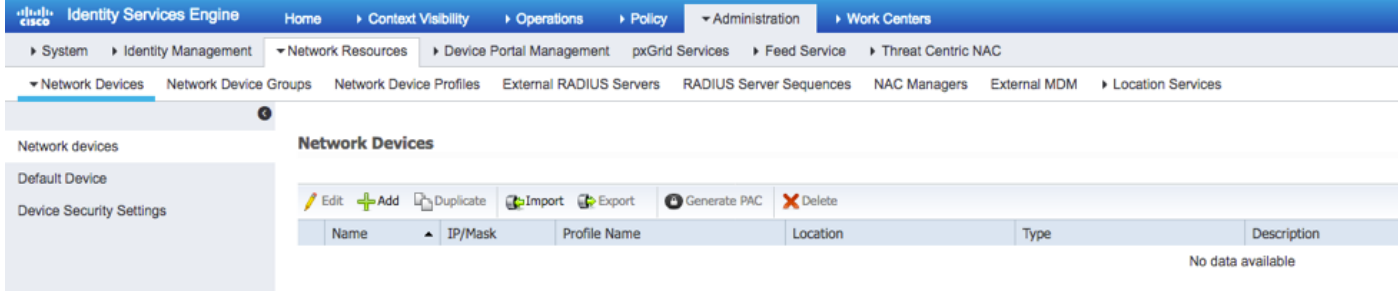

الخطوة .3 أدخل القيم المطلوبة (الاسم وعنوان IP ونوع الجهاز وتمكين TACACS+ وإضافة المفتاح)، انقر فوق إرسال.

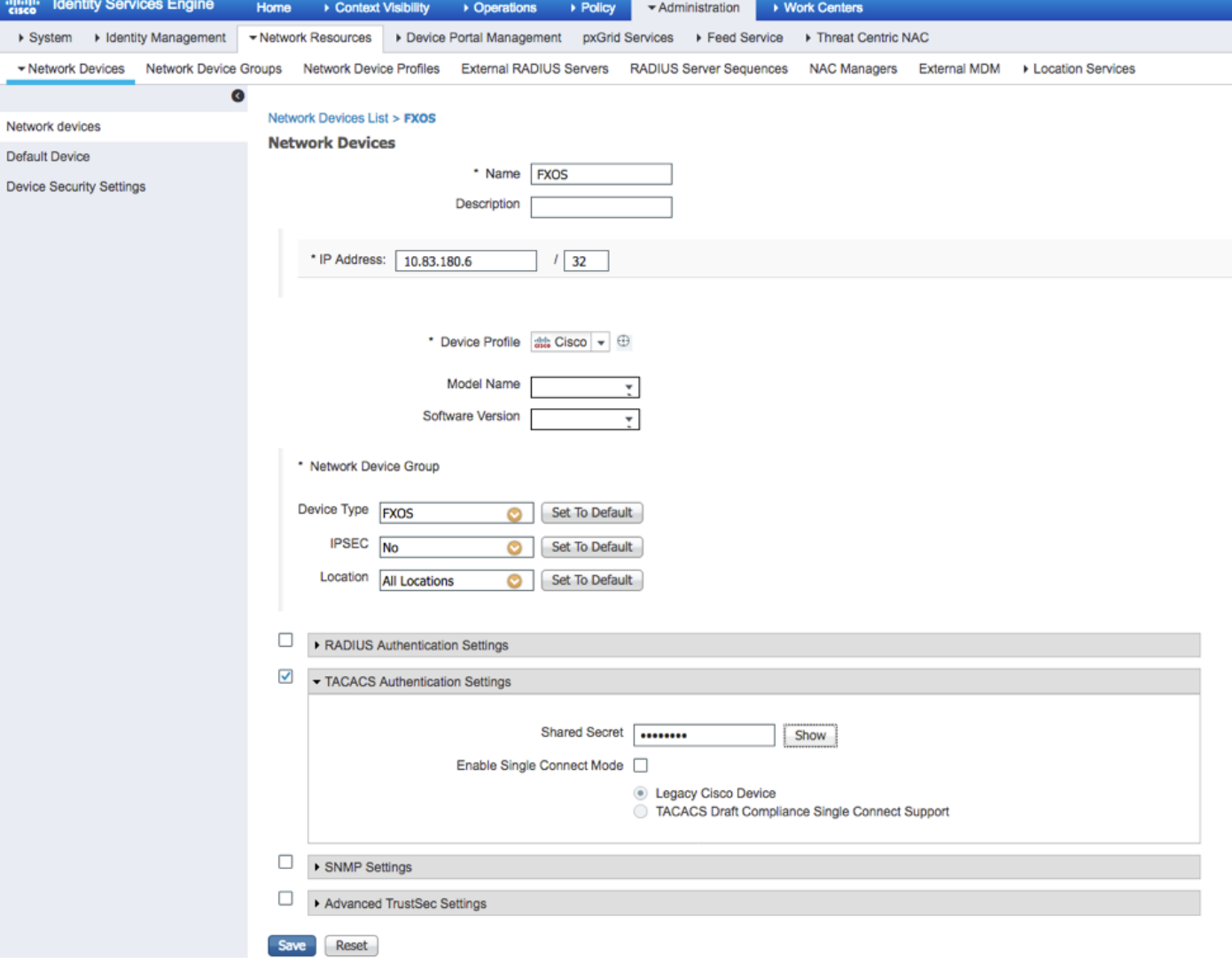

### إنشاء مجموعات الهوية والمستخدمين

الخطوة 1. انتقل إلى <mark>إدارة > إدارة الهوية > مجموعات > مجموعات هوية المستخدم.</mark>

الخطوة 2. انقر فوق **إضافة (Add).** 

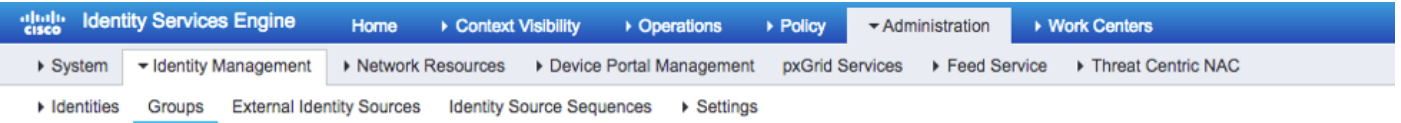

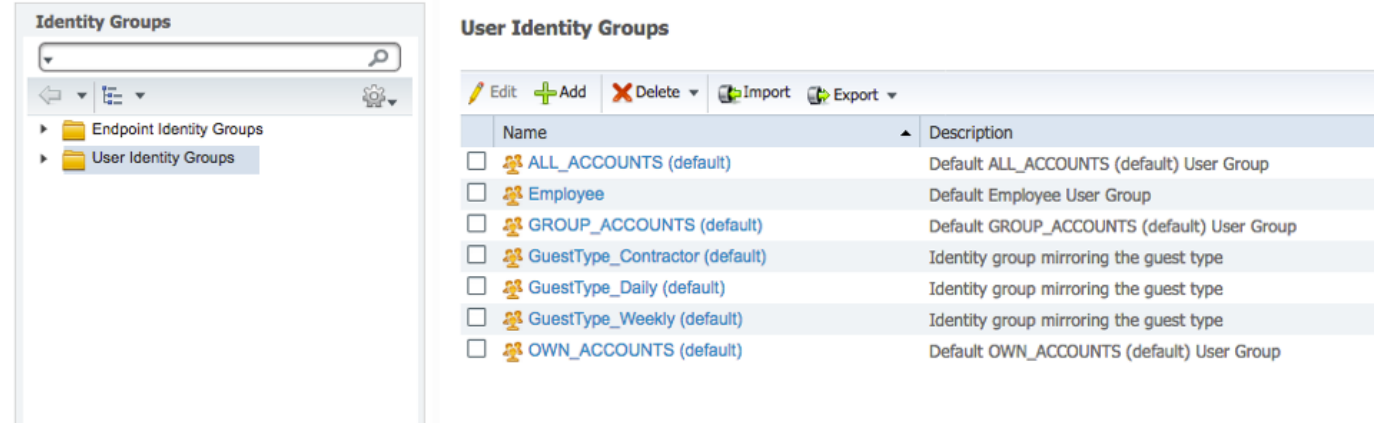

الخطوة 3. أدخل قيمة الاسم وانقر فوق **إرسال.** 

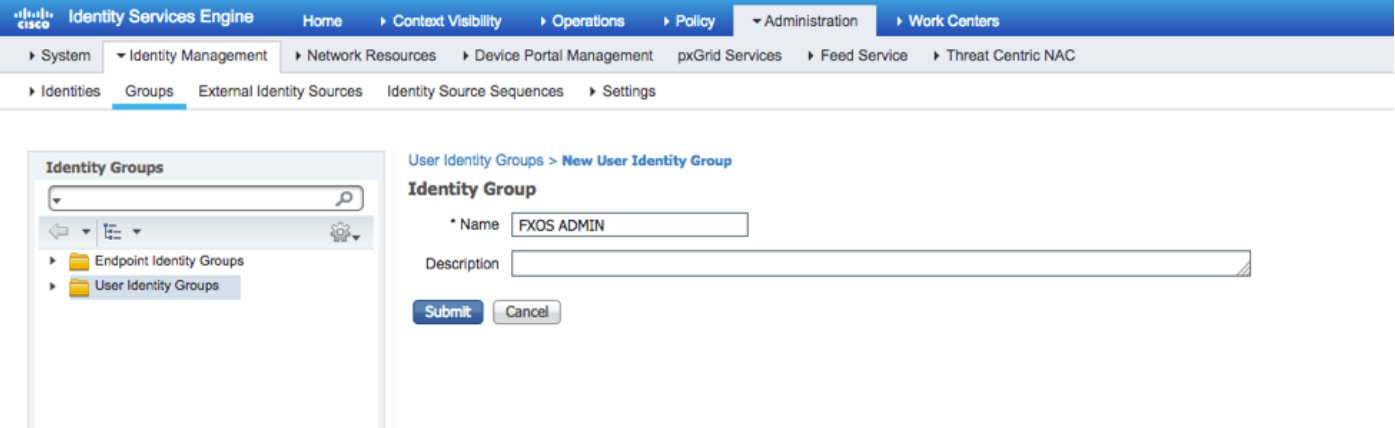

الخطوة 4. كرر الخطوة 3 لجميع أدوار المستخدم المطلوبة.

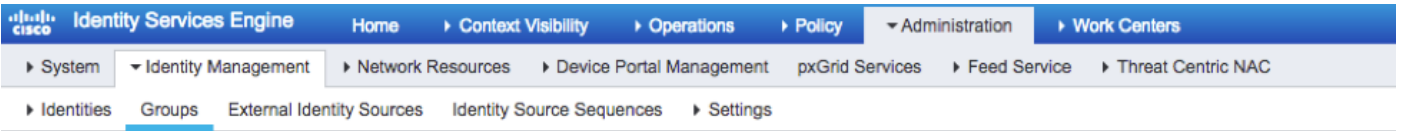

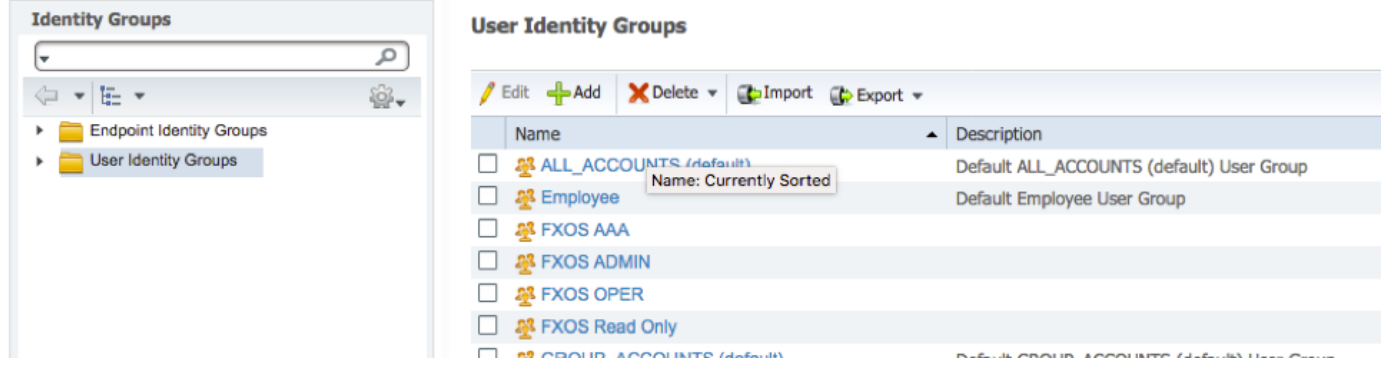

الخطوة 5. انتقل إلى إدارة > إدارة الهوية > هوية > مستخدمون.

الخطوة 6. انقر فوق **إضافة (Add).** 

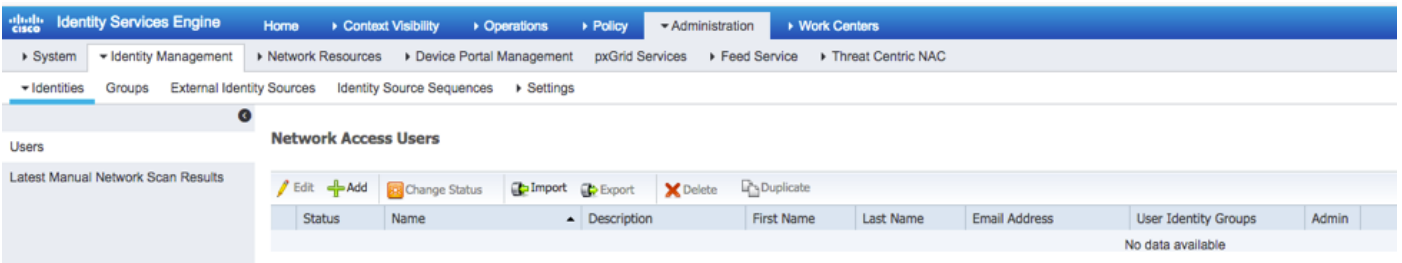

الخطوة 7. أدخل القيم المطلوبة (الاسم ومجموعة المستخدمين وكلمة المرور).

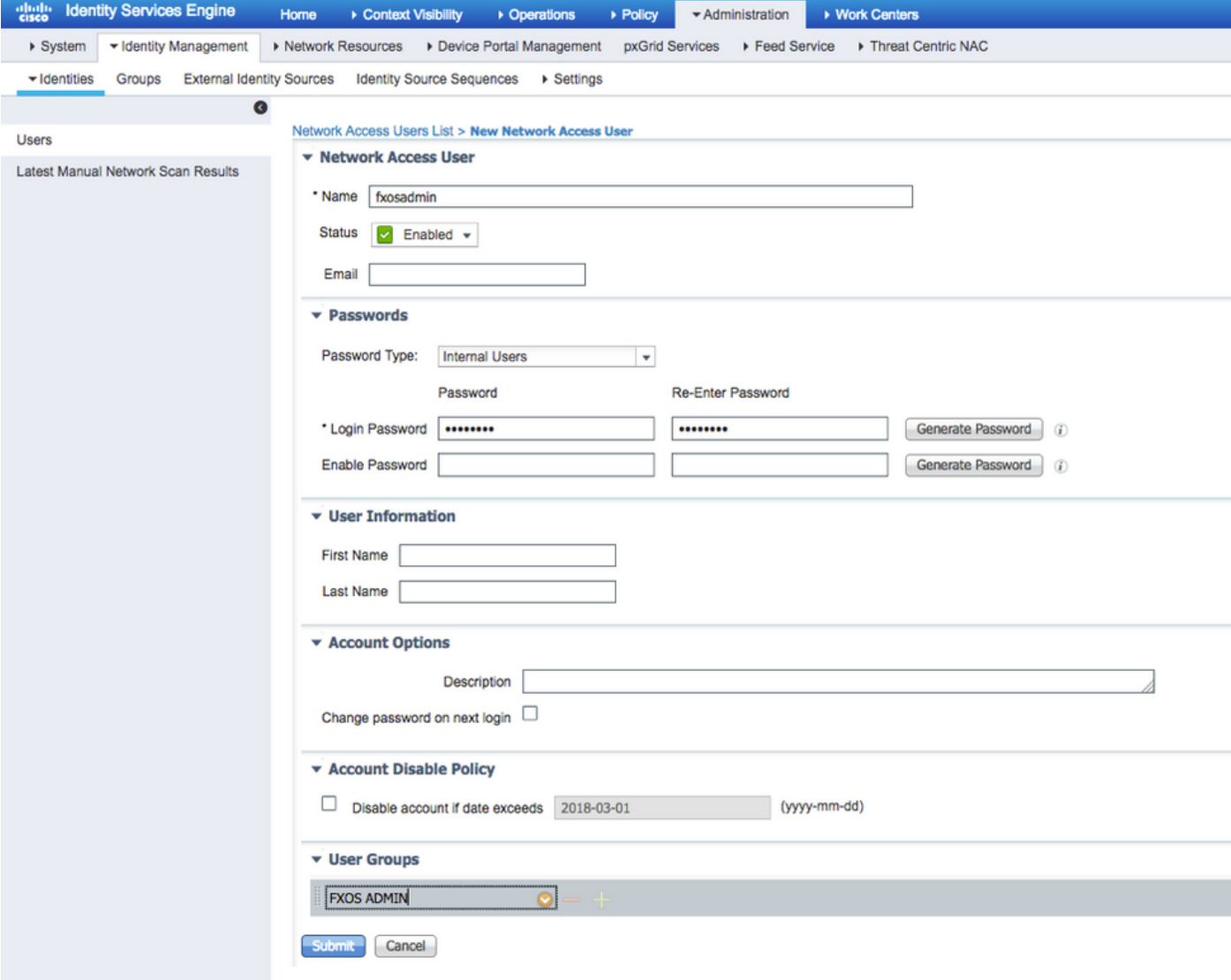

الخطوة 8. كرر الخطوة 6 لجميع المستخدمين المطلوبين.

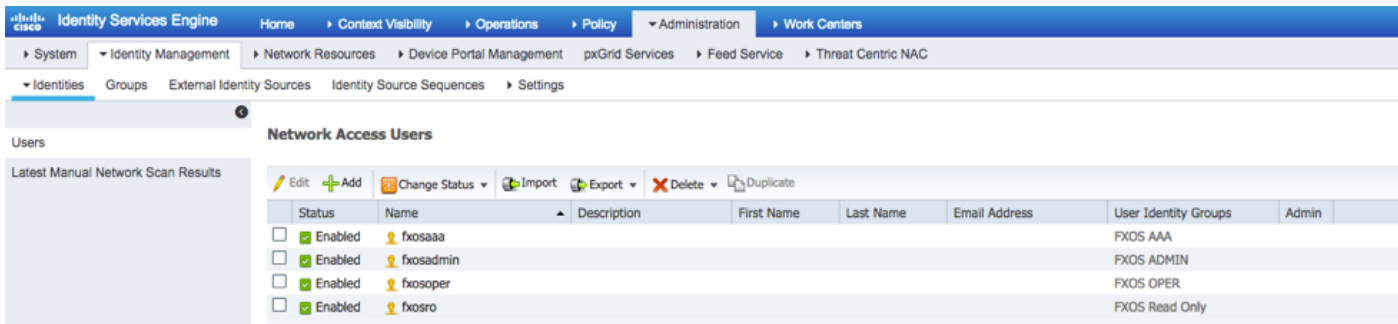

إنشاء ملف تعريف Shell لكل دور مستخدم

الخطوة .1 انتقل إلى مراكز العمل > إدارة الأجهزة > عناصر السياسة > النتائج > ملفات تعريف TACACS وانقر +إضافة.

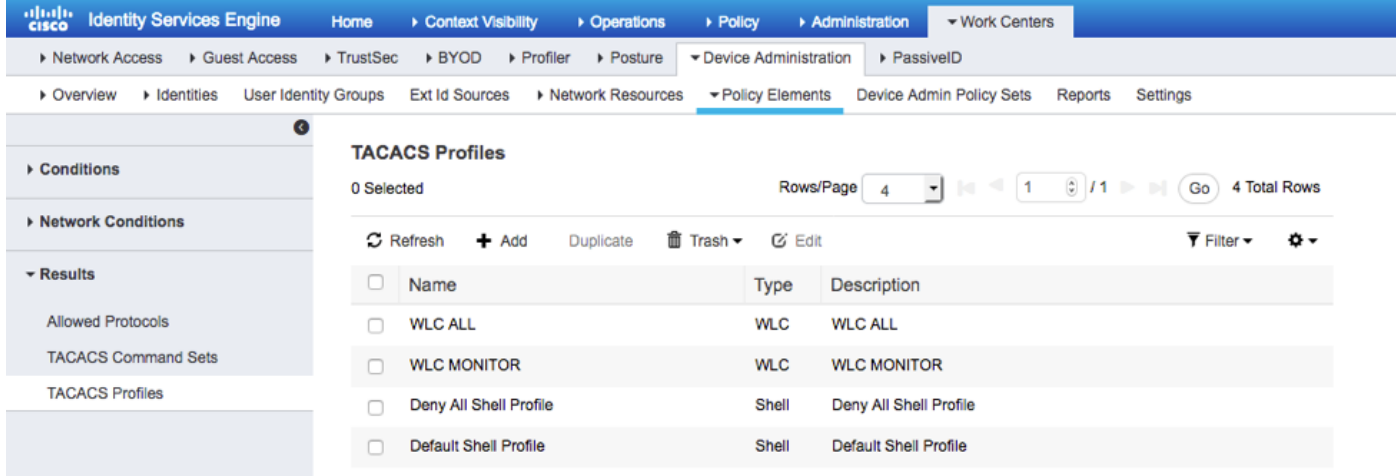

الخطوة .2 أدخل القيم المطلوبة لملف تعريف TACACS

.2.1 أدخل الاسم.

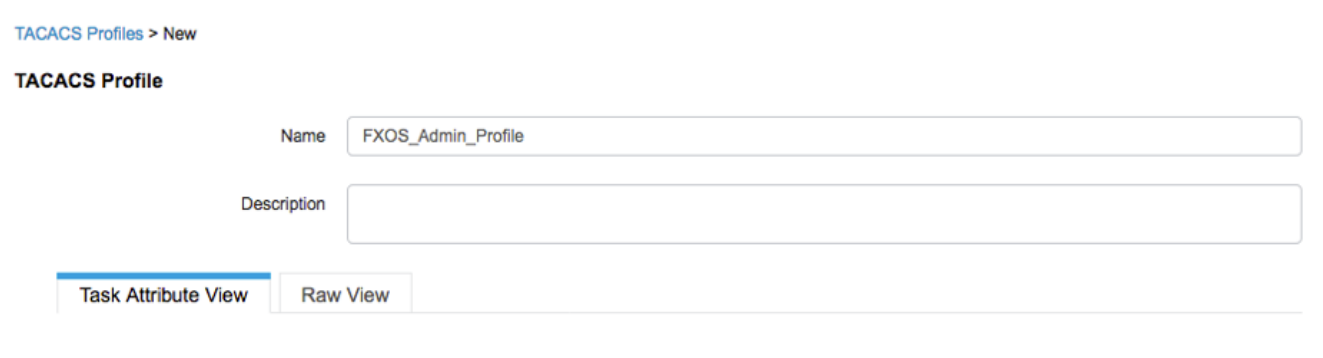

.2.2 في علامة التبويب عرض أولي، قم بتكوين زوج AV-Cisco التالي.

"cisco-av-pair=shell:roles="admin

#### **TACACS Profiles > New**

#### **TACACS Profile**

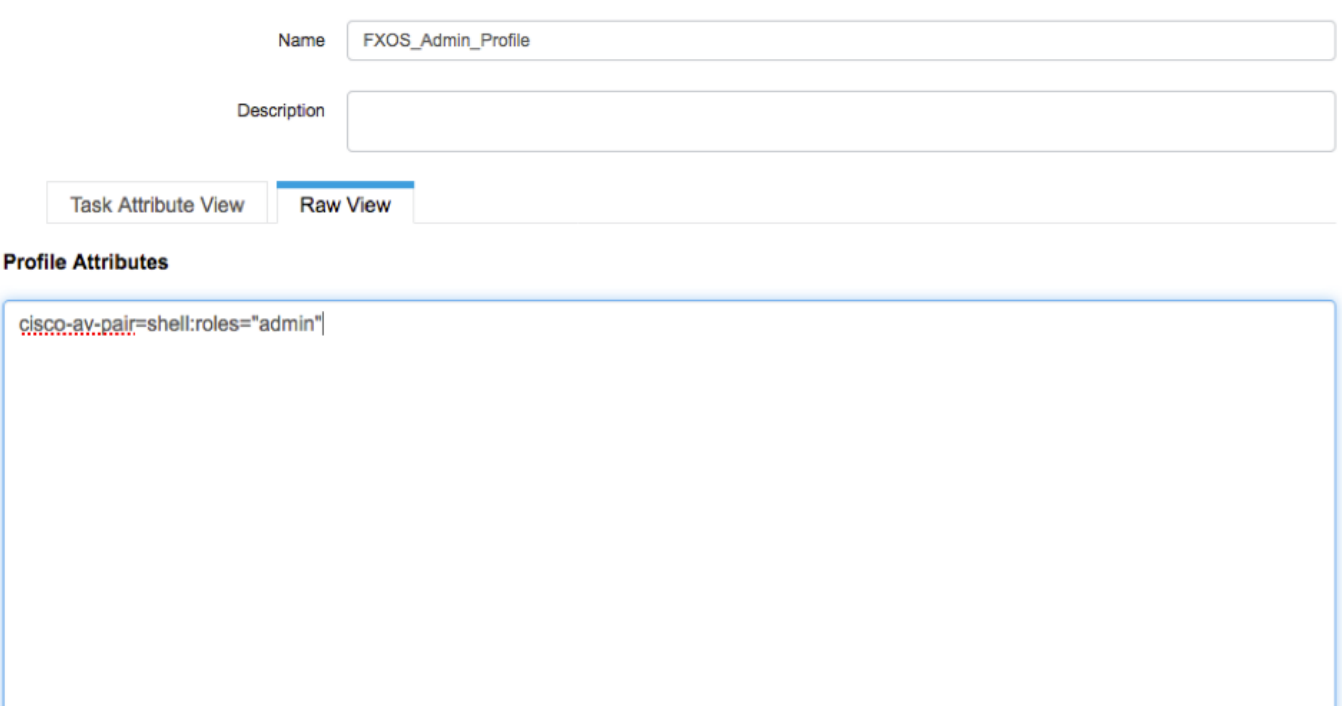

Cancel Submit

.2.3 انقر فوق إرسال.

#### TACACS Profiles > FXOS\_Admin\_Profile

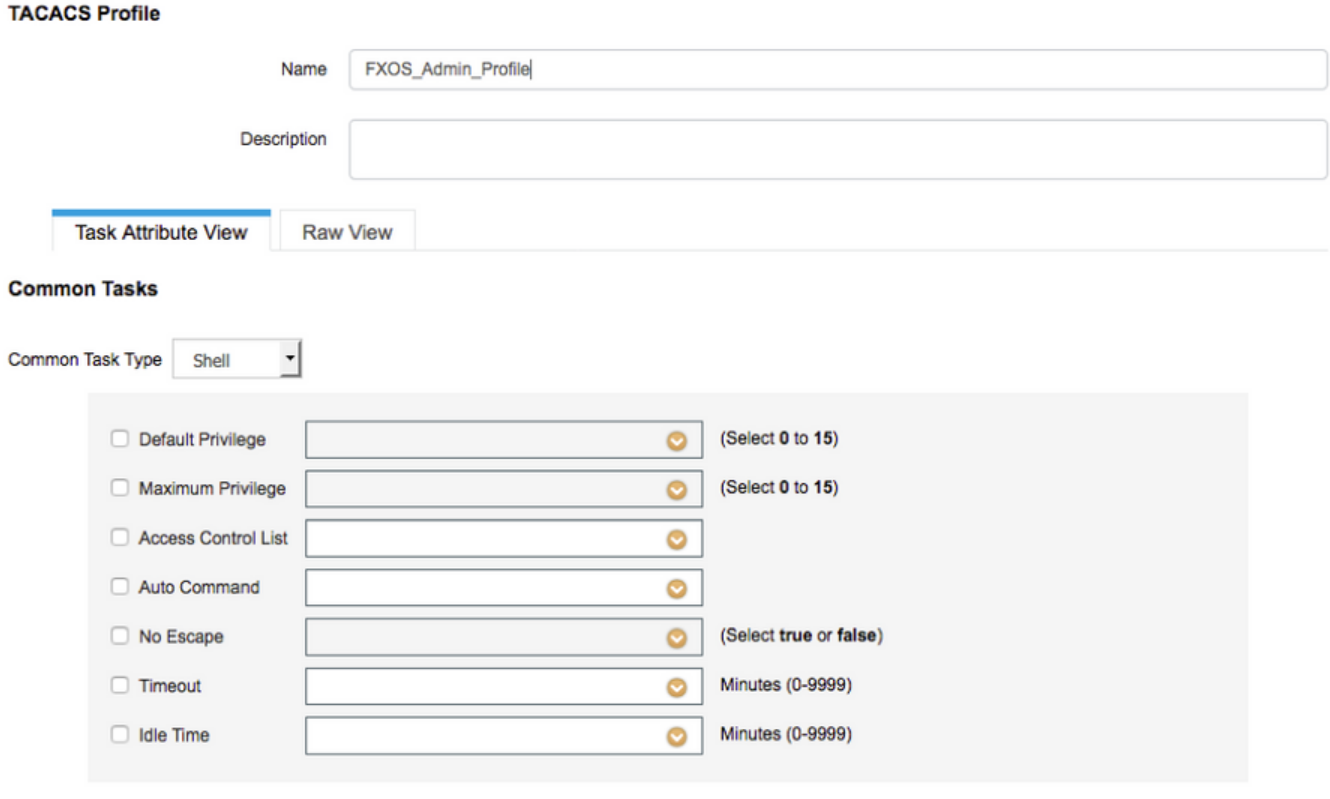

#### **Custom Attributes**

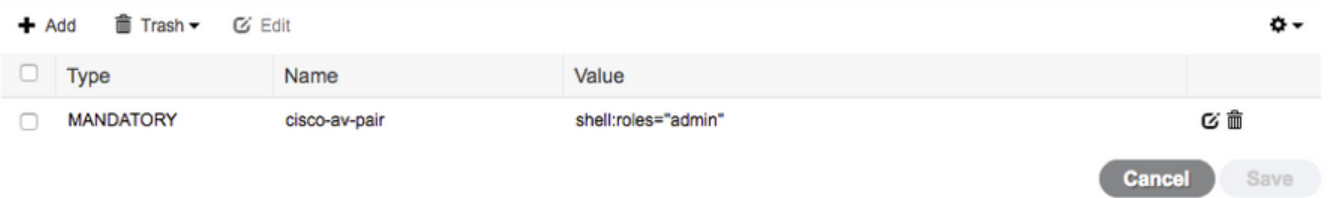

الخطوة .3 كرر الخطوة 2 لأدوار المستخدم المتبقية باستخدام أزواج AV-Cisco التالية.

"cisco-av-pair=shell:roles="aaa

"cisco-av-pair=shell:roles="operations

"cisco-av-pair=shell:roles="read-only

#### **Custom Attributes**

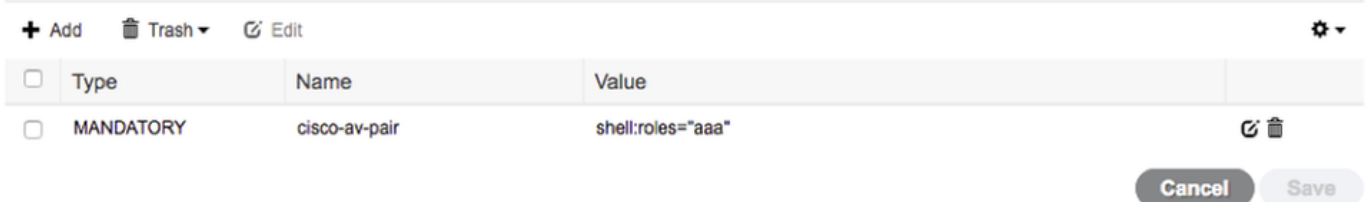

#### **Custom Attributes**

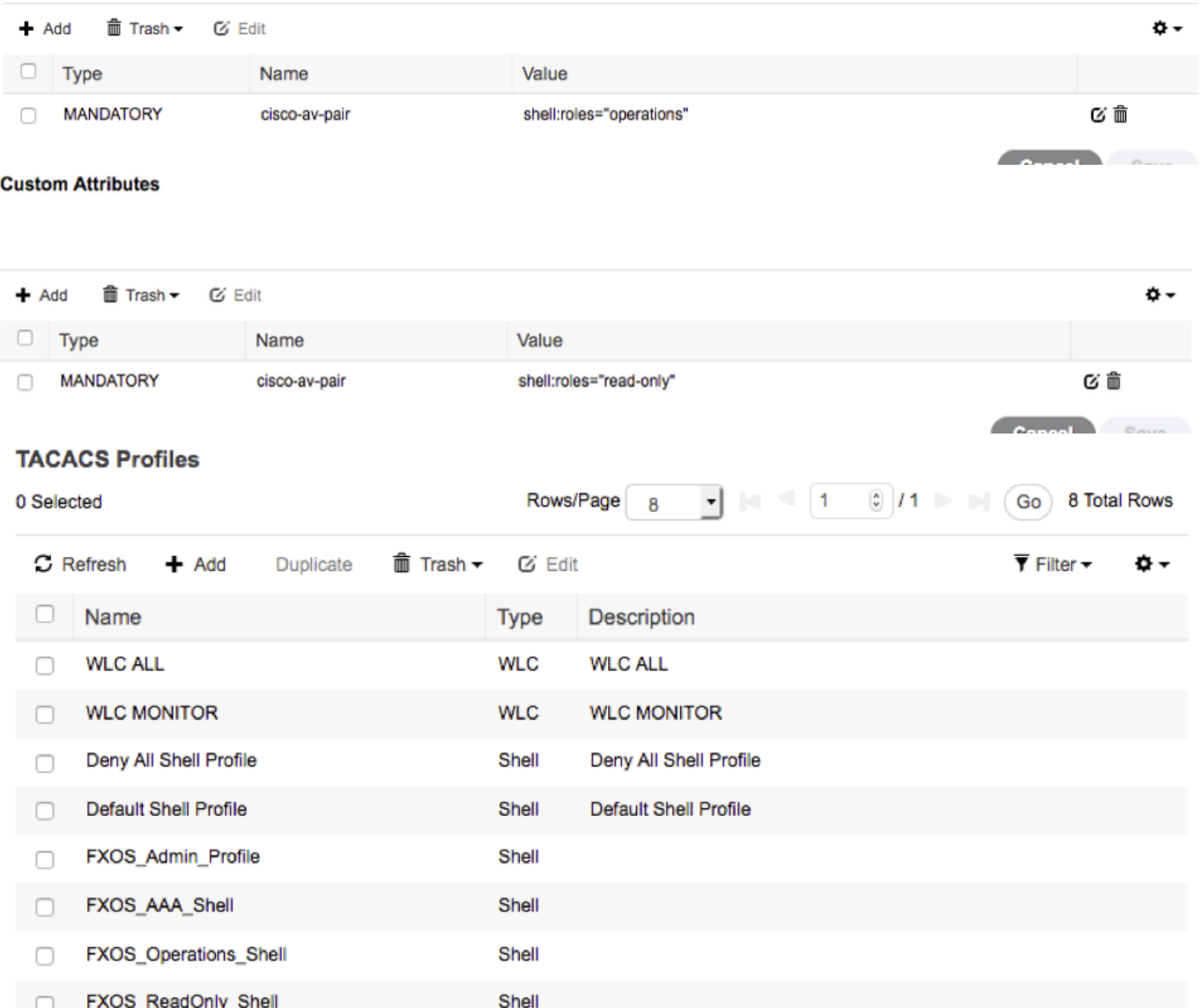

### إنشاء سياسة تفويض TACACS

الخطوة 1. انتقل إلى <mark>مراكز العمل > إدارة الأجهزة > مجموعات نهج إدارة الأجهزة.</mark>

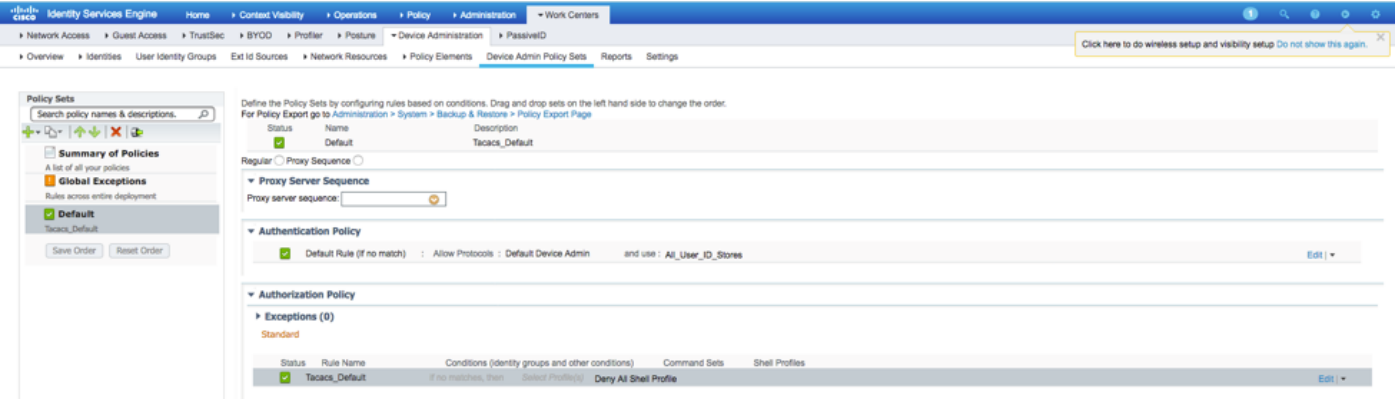

الخطوة 2. تأكد من أن نهج المصادقة يشير إلى قاعدة بيانات المستخدمين الداخليين أو مخزن الهوية المطلوب.

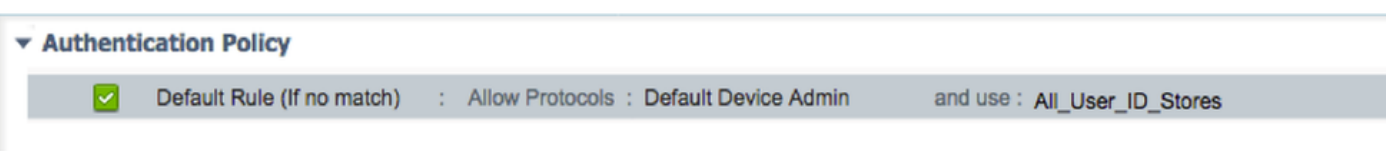

الخطوة 3. انقر فوق السهم في نهاية نهج التخويل الافتراضي وانقر فوق إدراج قاعدة أعلاه.

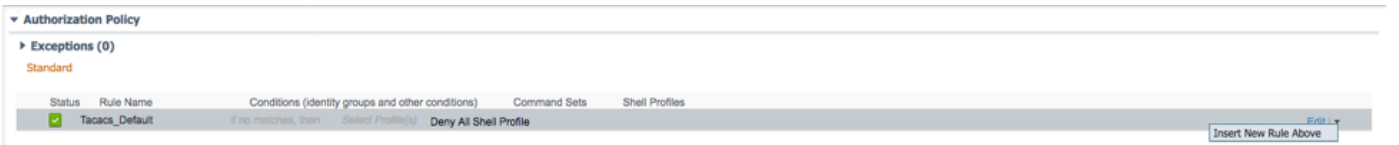

الخطوة 4. أدخل قيم القاعدة مع المعلمات المطلوبة:

- .4.1 اسم القاعدة: قاعدة مسؤول FXOS.
	- 4-2 الشروط.

### إذا: مجموعة هوية المستخدم هي مسؤول FXOS

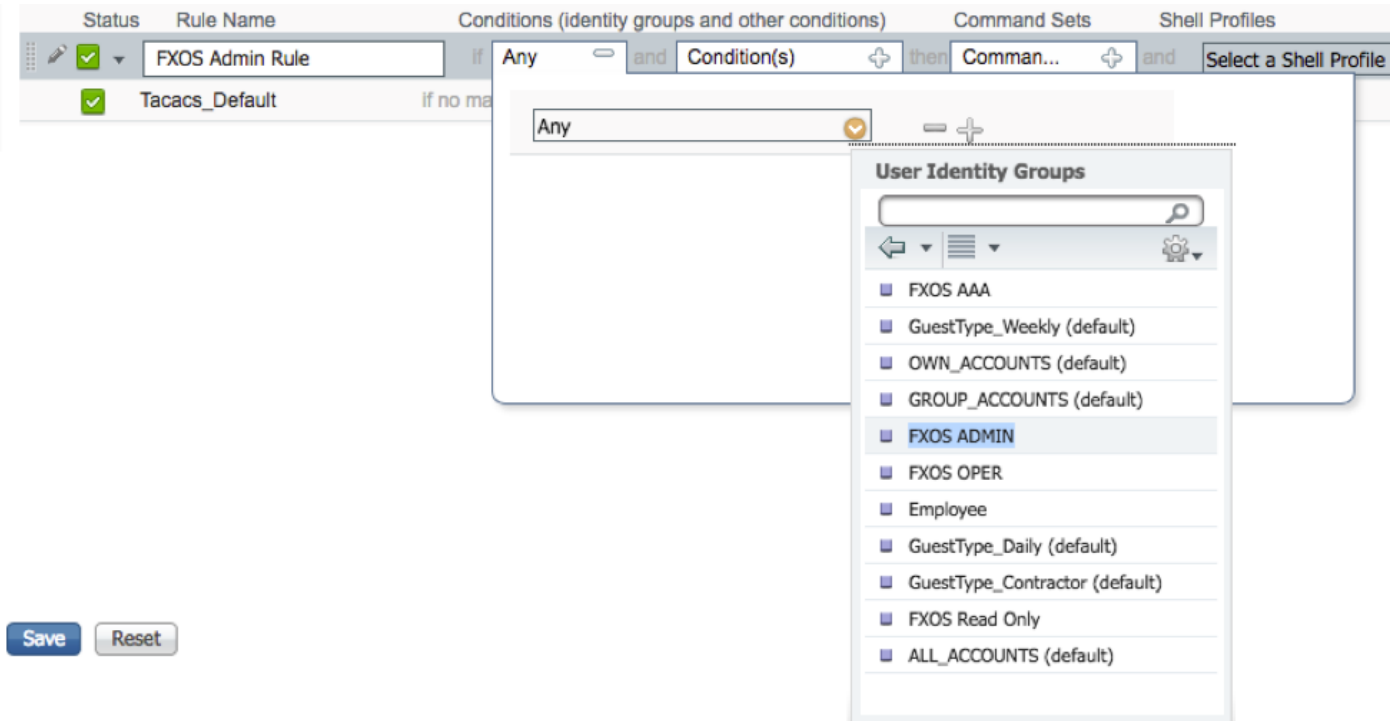

والجهاز: نوع الجهاز يساوي كل أنواع الأجهزة #FXOS

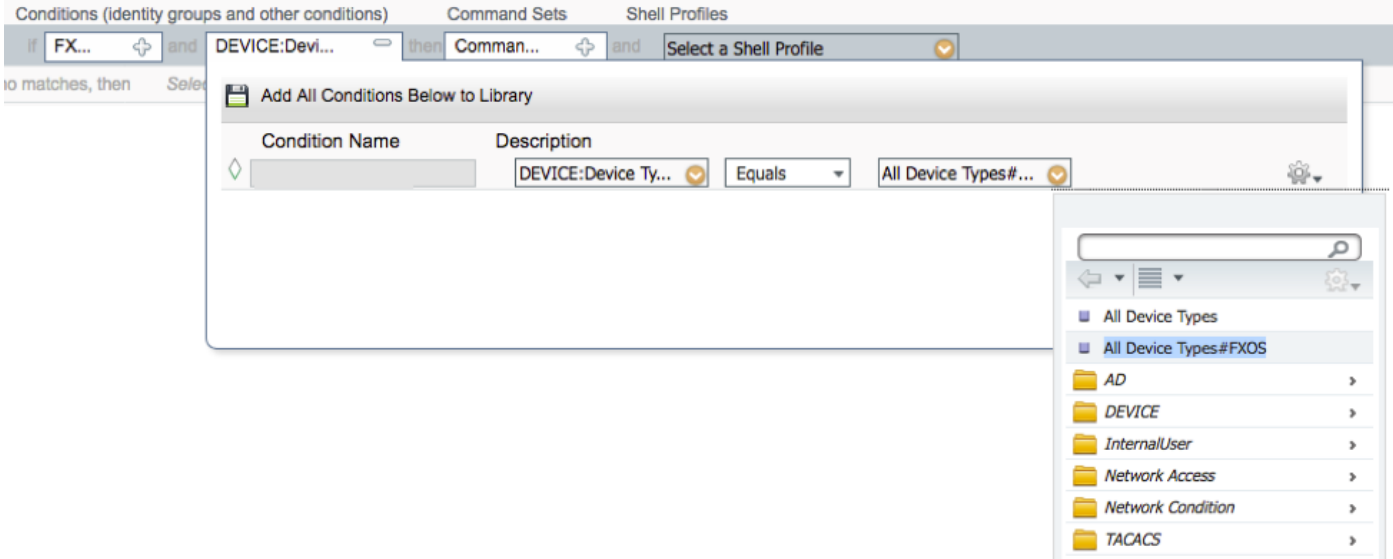

### Shell: FXOS\_ADMIN\_PROFILE تعريف ملف

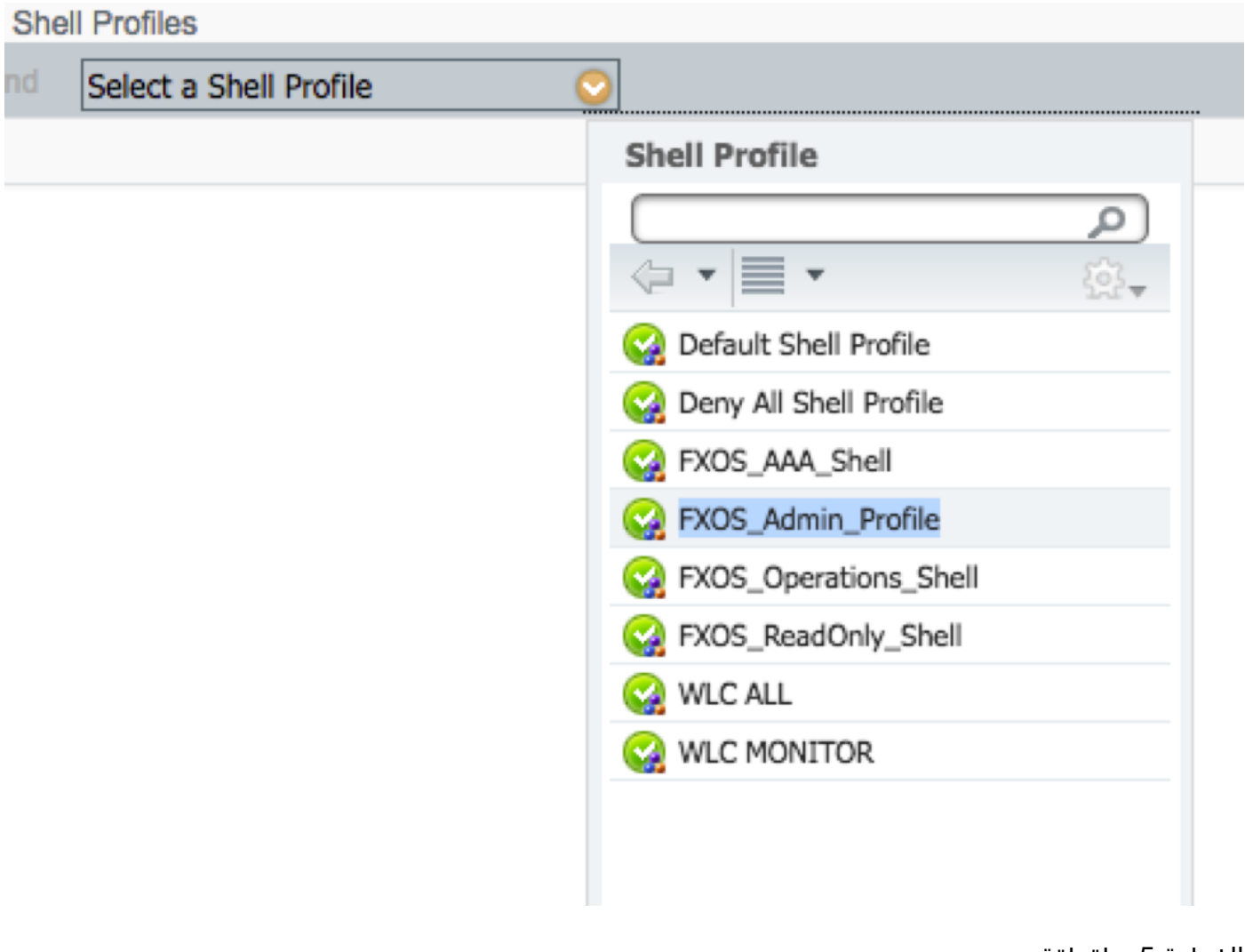

الخطوة 5. طقطقة **تم**.

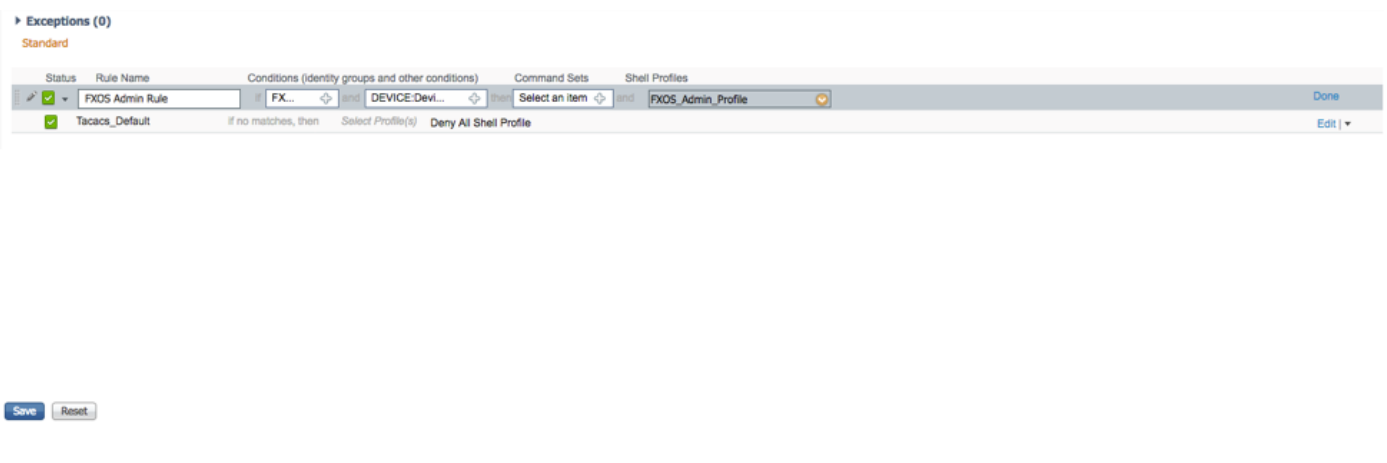

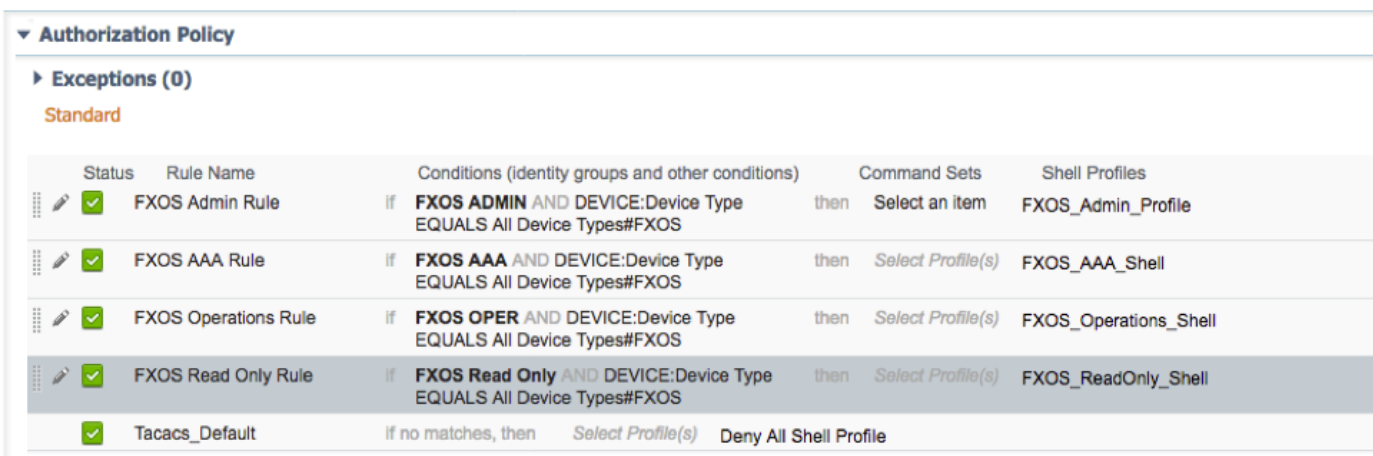

الخطوة 6. كرر الخطوة 3 و 4 لأدوار المستخدم المتبقية وعند الانتهاء انقر فوق **حفظ**.

Save Reset

## التحقق من الصحة

يمكنك الآن إختبار كل مستخدم والتحقق من دور المستخدم المعين.

### التحقق من هيكل FXOS

.1 يدخل Telnet أو SSH إلى هيكل FXOS ويدخل باستخدام أي من المستخدمين الذين تم إنشاؤه على ISE.

اسم المستخدم: fxosadmin

كلمة المرور:

أمان النطاق A-TAC4120-FPR# أمان النطاق

security/ A-TAC4120-FPR # إظهار تفاصيل المستخدم عن بعد

المستخدم البعيد fxosaaa:

الوصف:

أدوار المستخدم:

الاسم: AAA

الاسم: للقراءة فقط

المستخدم البعيد fxOsadmin:

الوصف:

أدوار المستخدم:

الاسم: المسؤول

الاسم: للقراءة فقط

المستخدم البعيد fxosoper:

الوصف:

أدوار المستخدم:

الاسم: العمليات

الاسم: للقراءة فقط

المستخدم البعيد fxosro:

الوصف:

أدوار المستخدم:

الاسم: للقراءة فقط

حسب اسم المستخدم الذي تم إدخاله، لن تعرض واجهة سطر الأوامر (CLI (الخاصة بهيكل FXOS إلا الأوامر المصرح بها لدور المستخدم المعين.

دور مستخدم المسؤول.

؟ # FPR4120-TAC-A /security

نصرح

مسح جلسات المستخدم لجلسات عمل المستخدم

إنشاء كائنات تتم إدارتها

حذف حذف كائنات مدارة

تعطيل الخدمات

تمكين الخدمات

إدخال كائن مدار

النطاق يغير الوضع الحالي

تعيين قيم الخاصية

إظهار معلومات النظام

إنهاء جلسات عمل CIMC النشطة

FPR4120-TAC-A#connect fxos

FPR4120-TAC-A (fxos)# debug aaa-requests

#(fpr4120-TAC-A (fxos

دور مستخدم للقراءة فقط.

؟ # FPR4120-TAC-A /security

النطاق يغير الوضع الحالي

تعيين قيم الخاصية

إظهار معلومات النظام

FPR4120-TAC-A#connect fxos

FPR4120-TAC-A (fxos)# debug aaa-requests

٪ الإذن المرفوض للدور

.2 استعرض عنوان IP الخاص بهيكل FXOS وقم بتسجيل الدخول باستخدام أي من المستخدمين الذين تم إنشاؤه على ISE.

دور مستخدم المسؤول.

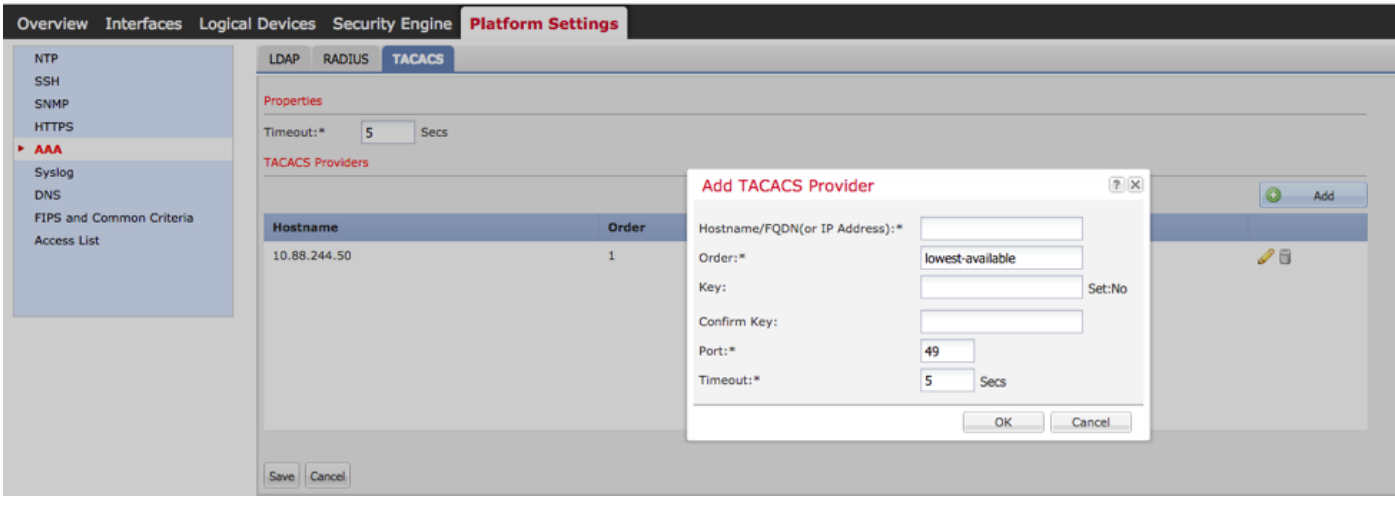

دور مستخدم للقراءة فقط.

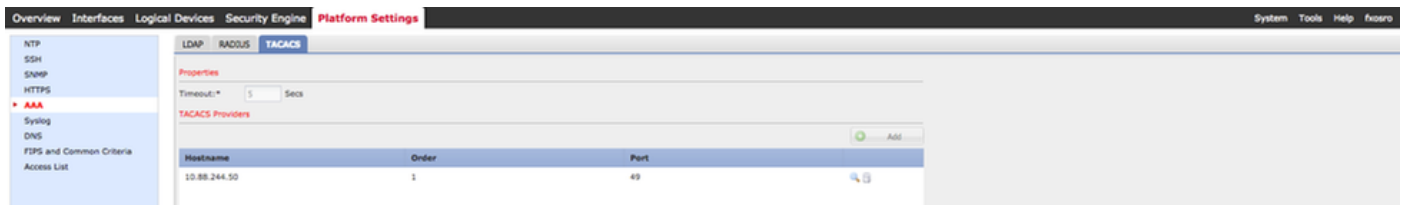

ملاحظة: لاحظ أن الزر ADD مصقول .

#### **التحقق من 2.0 ISE**

.1 انتقل إلى **العمليات > Livelog TACACS.** يجب أن تكون قادرا على رؤية المحاولات الناجحة والفاشلة.

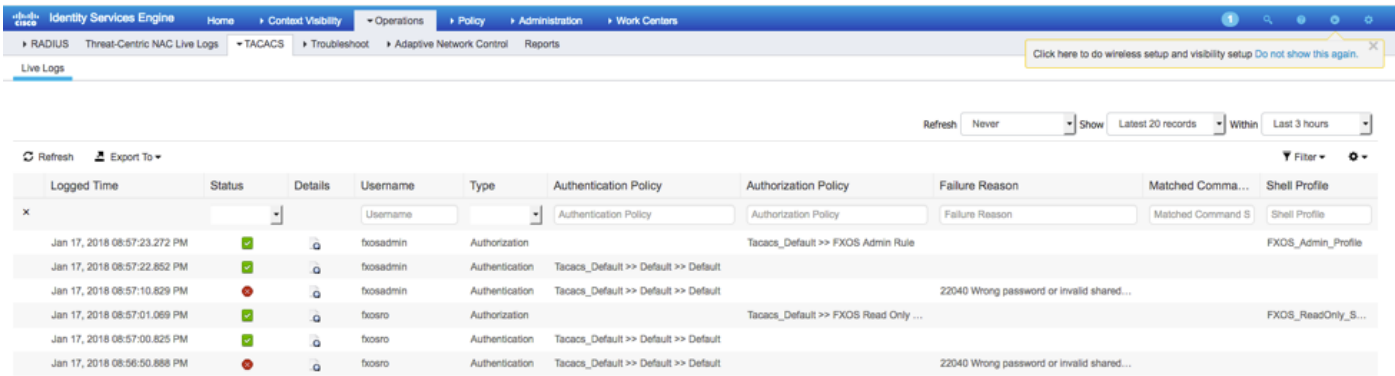

# استكشاف الأخطاء وإصلاحها

 من أجل تصحيح أخطاء مصادقة AAA والتفويض عنها، قم بتشغيل الأوامر التالية في واجهة سطر الأوامر (CLI (ل .FXOS

FPR4120-TAC-A#connect fxos

FPR4120-TAC-A (fxos)# debug aaa-requests

FPR4120-TAC-A (fxos)#debug aaa الحدث

#(FPR4120-TAC-A (fxos الأخطاء تصحيح أخطاء

FPR4120-TAC-A (fxos)# term mon

بعد محاولة المصادقة الناجحة، سترى الإخراج التالي.

2018 يناير 17 15:46:40.305247 process\_req\_aaa :aaa للمصادقة، الجلسة رقم 0

2018 يناير :17 15:46:40.305262 process\_req\_aaa :aaa: طلب AAA عام من التطبيق: تسجيل الدخول إلى التطبيق\_subtype: الافتراضي

aaa: try\_next\_aaa\_method 17:46:40.305271 يناير 2018

2018 يناير 17:46:40.305285: إجمالي الأساليب التي تم تكوينها هو 1، الفهرس الحالي الذي يجب تجربته هو 0 aaa: handle\_req\_using\_method 17:46:40.305294 يناير 2018

aaa: aaa\_method\_server\_group 17:46:40.305301 يناير 2018

aaa: aaa\_sg\_method\_handler group = tacacs 17:46:40.305308 يناير 2018

2018 يناير 17:46:40.305315 aaa: إستخدام protocol\_sg الذي يتم تمريره إلى هذه الدالة

2018 يناير 17:46:40.305324 aaa: إرسال طلب إلى خدمة TACACS

2018 يناير 17:46:40.305384 aaa: تم تكوين مجموعة الطرق بنجاح

aaa: aaa\_process\_fd\_set 17:46:40.554631 يناير 2018

aaa\_q على aaa: aaa\_process\_fd\_set: mtscallback 17:46:40.55229 يناير 2018

MTS إستجابة :aaa: mts\_message\_response\_handler 17:46:40.55817 يناير 2018

aaa: prot\_daemon\_reponse\_handler 17:46:40.556387 يناير 2018

2018 كانون الثاني :17 46:40.557042 AAA: الجلسة: c68dfd8x0 تمت إزالتها من جدول الجلسة 0

aaa: is\_aaa\_resp\_status\_success status = 1 17:46:40.557059 يناير 2018

aaa: is\_aaa\_resp\_status\_success true 17:46:40.557066 يناير 2018

.21=العلامات>-session .للمصادقة aaa: aaa\_send\_client\_response 17:46:40.557075 يناير 2018 .0=العلامات>-aaa\_resp

aaa: aaa\_req\_flag\_normal 17:46:40.557083 يناير 2018

ناجح aaa: mts\_send\_response 17:46:40.557106 يناير 2018

2018 يناير 17 15:46:40.557364 process\_req\_aaa :aaa للتخويل. جلسة العمل رقم 0

2018 يناير 17:46:40.557378 process\_req\_aaa :aaa الذي تم استدعاؤه مع سياق من التطبيق: تسجيل الدخول app\_subtype: default authen\_type:2، authen\_method: 0

aaa: aaa\_send\_req\_using\_context 17:46:40.557386 يناير 2018

(aaa: aaa\_sg\_method\_handler group = (null 15:46:40.557394 17 يناير 2018

2018 يناير 17:46:40.557401 aaa: إستخدام protocol\_sg الذي تم تمريره إلى هذه الدالة

2018 يناير 17:46:40.557408 aaa: مستند إلى السياق أو موجه req AAA) الاستثناء: ليس طلب ترحيل). لن يتم الحصول على نسخة من طلب AAA

2018 يناير 17:46:40.557415 aaa: إرسال طلب إلى خدمة TACACS

-aaa\_resp .9=العلامات>-session .للتخويل aaa: aaa\_send\_client\_response 17:46:40.801732 يناير 2018 >العلامات=.0

aaa: aaa\_req\_flag\_normal 17:46:40.801740 يناير 2018

ناجح aaa: mts\_send\_response 17:46:40.801761 يناير 2018

2018 يناير 17:46:40.848932 aaa: كود التشغيل القديم: update\_interim\_accounting

aaa: aaa\_create\_local\_acct\_req: user=، session\_id=، log=added 17:46:40.848943 يناير 2018 role:admin إلى user:fxosadmin

2018 يناير 17 15:46:40.848963 process\_req\_aaa :aaa للمحاسبة، الجلسة رقم 0

2018 يناير 17:46:40.848972 aaa: مرجع طلب MTS هو NULL. طلب محلي

AAA\_REQ\_RESPONSE\_NOT\_NEEDED إعداد :aaa 17:46:40.848982 يناير 2018

2018 يناير 17:46:40.848992 process\_req\_aaa :aaa: طلب AAA عام من التطبيق: الافتراضي الافتراضي :apple\_subtype

aaa: try\_next\_aaa\_method 17:46:40.84902 يناير 2018

2018 يناير 17:46:40.849022 aaa: لا توجد طرق تم تكوينها للإعدادات الافتراضية

2018 يناير 17:46:40.849032 aaa: لا يتوفر تكوين لهذا الطلب

aaa: try\_backback\_method 17:46:40.849043 يناير 2018

aaa: handle\_req\_using\_method 17:46:40.849053 يناير 2018

method\_handler\_محلي :aaa 17:46:40.849063 يناير 2018

aaa: aaa\_local\_accounting\_msg 17:46:40.849073 يناير 2018

2018 يناير 17:46:40.849085 aaa: تحديث::إضافة مستخدم:fxosadmin إلى الدور:admin

بعد محاولة مصادقة فاشلة، سترى الإخراج التالي.

2018 يناير 17 15:46:17.836271 process\_req\_aaa :aaa للمصادقة، الجلسة رقم 0

2018 يناير :17 15:46:17.836616 process\_req\_aaa :aaa: طلب AAA عام من التطبيق: تسجيل الدخول إلى التطبيق\_subtype: الافتراضي

aaa: try\_next\_aaa\_method 17:46:17.837063 يناير 2018

2018 يناير 17:83717.837416 aaa: إجمالي الأساليب التي تم تكوينها هو 1، الفهرس الحالي الذي يجب تجربته هو  $\Omega$ 

aaa: handle\_req\_using\_method 17:46:17.837766 يناير 2018

aaa: aaa\_method\_server\_group 17:46:17.838103 يناير 2018

aaa: aaa\_sg\_method\_handler group = tacacs 17:46:17.838477 يناير 2018

2018 يناير 17:46:17.83826 aaa: إستخدام protocol\_sg الذي تم تمريره إلى هذه الدالة

2018 يناير 17:46:17.839167 aaa: إرسال طلب إلى خدمة TACACS

2018 يناير 17:46:17.840225 aaa: تم تكوين مجموعة الطرق بنجاح

aaa: is\_aaa\_resp\_status\_success status = 2 17:46:18.043710 يناير 2018

aaa: is\_aaa\_resp\_status\_success true 15:46:18.044048 17 يناير 2018

.21=العلامات>-session .للمصادقة aaa: aaa\_send\_client\_response 17:46:18.044395 يناير 2018 .0=العلامات>-aaa\_resp

aaa: aaa\_req\_flag\_normal 17:46:18.044733 يناير 2018

ناجح aaa: mts\_send\_response 17:46:18.045096 يناير 2018

aaa: aaa\_cleanup\_session 17:46:18.045677 يناير 2018

msg الطلب من aaa: mts\_drop 17:46:18.045689 يناير 2018

2018 يناير 17:46:18.045699 aaa: يجب تحرير req\_aaa .

aaa: aaa\_process\_fd\_set 17:46:18.045715 يناير 2018

aaa\_q على aaa: aaa\_process\_fd\_set: mtscallback 17:46:18.045722 يناير 2018

إلى الدخول تسجيل خطأ لرسالة aaa: aaa\_enable\_info\_config: GET\_REQ 17:46:18.045732 يناير 2018 المصادقة والتفويض والمحاسبة (AAA(

2018 يناير 17:46:18.045738 aaa: إستعادة قيمة الإرجاع لعملية التكوين:عنصر أمان غير معروف

## معلومات ذات صلة

سيطالب أمر ethanalyzer على FX-OS CLI بكلمة مرور عند تمكين مصادقة TACACS/RADIUS. يحدث هذا السلوك بسبب خطأ.

معرف الخطأ: <u>CSCvg[87518](https://bst.cloudapps.cisco.com/bugsearch/bug/CSCvg87518/?reffering_site=dumpcr)</u>

ةمجرتلا هذه لوح

ةي الآلال تاين تان تان تان ان الماساب دنت الأمانية عام الثانية التالية تم ملابات أولان أعيمته من معت $\cup$  معدد عامل من من ميدة تاريما $\cup$ والم ميدين في عيمرية أن على مي امك ققيقا الأفال المعان المعالم في الأقال في الأفاق التي توكير المالم الما Cisco يلخت .فرتحم مجرتم اهمدقي يتلا ةيفارتحالا ةمجرتلا عم لاحلا وه ىل| اًمئاد عوجرلاب يصوُتو تامجرتلl مذه ققد نع امتيلوئسم Systems ارامستناه انالانهاني إنهاني للسابلة طربة متوقيا.